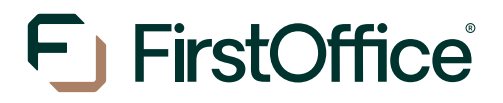

# **Guide:**

Evoko har en mobilapp för Android och iPhone som heter "Evoko Get A Room" där hyresgäster kan logga in och boka rum.

**Steg 1:** 

Ladda ner och installera appen Evoko Get A Room

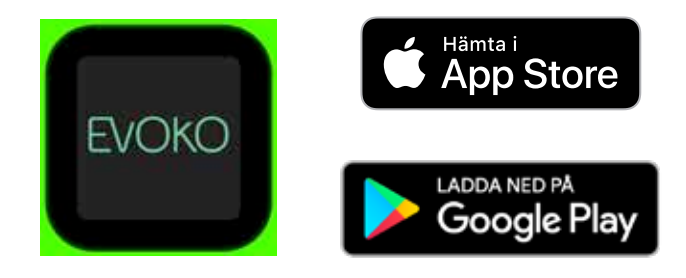

### **Steg 2:**

Fyll i din epostadress som registrerats i Evoko systemet, hostname (evoko.firstoffice.se) samt port (8443)

## **Steg 3:**

Systemet kommer nu skicka ut en aktiveringslänk till din epost som är aktiv i 10 minuter

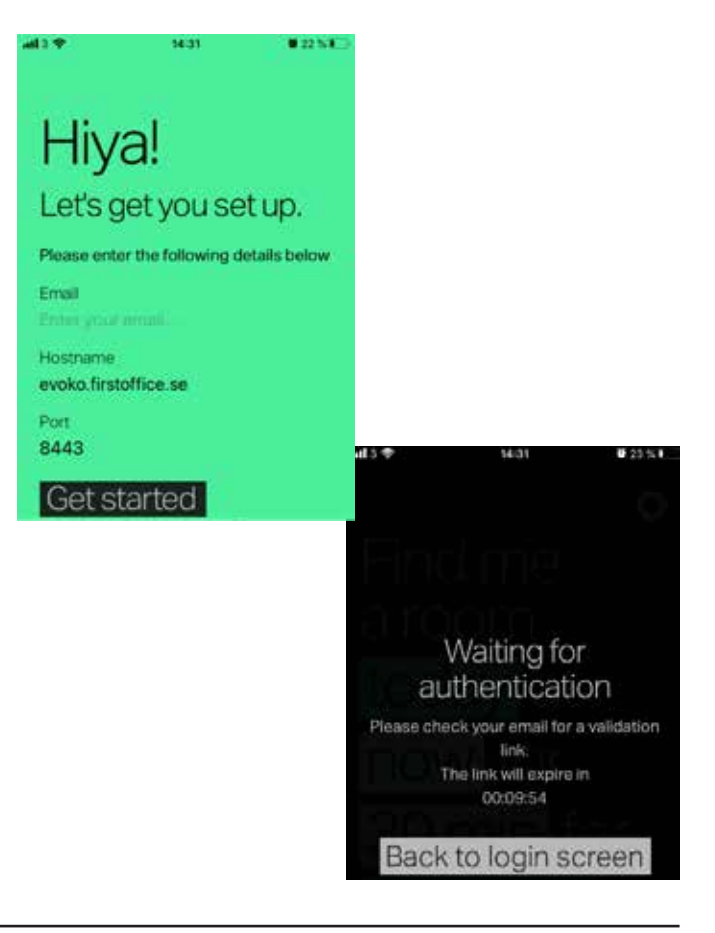

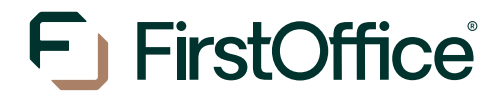

## **Steg 4:**

Klicka på länken i i epost-meddelandet och klicka på Activate

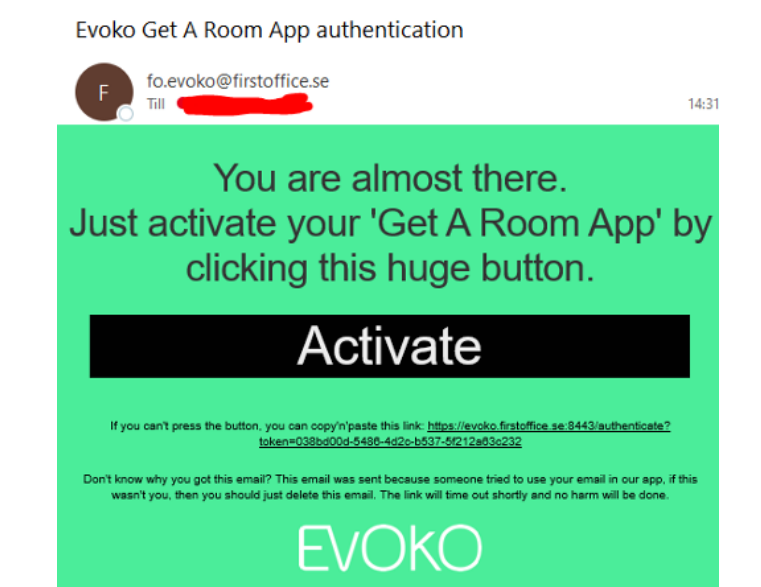

#### **Steg 5:**

Du loggas nu in i appen automatiskt

Appen kommer att söka upp rum i alla FirstOffice kontor men för att begränsa sökningarna så väljer du muttern högst upp till höger och väljer "Set home base to limit search results". Stega fram och välj stad och kontorshotell.

För att lägga till hemstad gå in på kugghjulet -> "change homebase" -> lägg till hemstad.

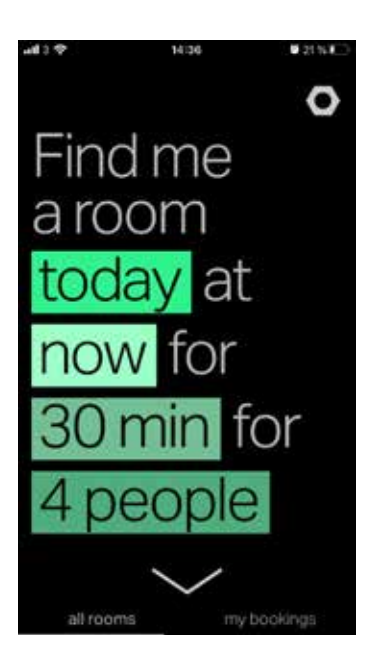